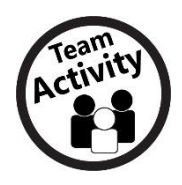

## **Case Study: Safety and Revealing Too Much**

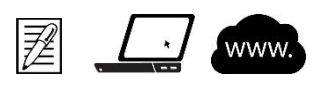

## **Directions**

Form teams of two to three students or work with a few friends. Read the following case study scenario. Then complete the assignment that follows with your team. Be prepared to share your results with the class.

## **Scenario**

Jody is a high-school sophomore who happens to be a star player on the girls' varsity basketball team. She has a Facebook account that her parents know about, and she frequently posts pictures of her basketball team and their big wins on her main page. The pictures normally show the girls in their team uniforms with subtitles that indicate the game dates and times.

One day before school, Jody receives a creepy message from an unknown person asking for details about when and where the next game will be. At first Jody ignores the stranger, but the person becomes more determined and keeps sending messages, now asking personal questions about Jody and her teammates. Jodi blocks the stranger from her Facebook page and tells her parents what is happening.

When her parents check her profile page, they become more concerned. The pictures and updates Jody has posted reveal a lot of personal information, including what school she goes to, when the girls practice, and where they are playing upcoming games. Jody didn't mean to reveal personal information, and in fact she was careful about what she did and didn't post.

What can an interested stranger do with a small amount of information?

## **Assignment**

Help Jody and her teammates stay safe. Use your knowledge of cybersafety techniques and the WWW Decision Tool technique to answer the following questions.

- 1. Create a list of checkpoints to evaluate Jody's good and bad choices.
- 2. Using various search engines, explore websites that discuss this topic.
- 3. Using a word processor, summarize the information and write a one-page paper about the recommended steps that Jody should take to stay safe online.
- 4. Include in your research paper a bibliography citing the information you used from Internet sources.
- 5. Save the file in your documents folder.